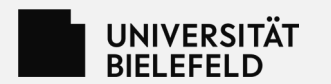

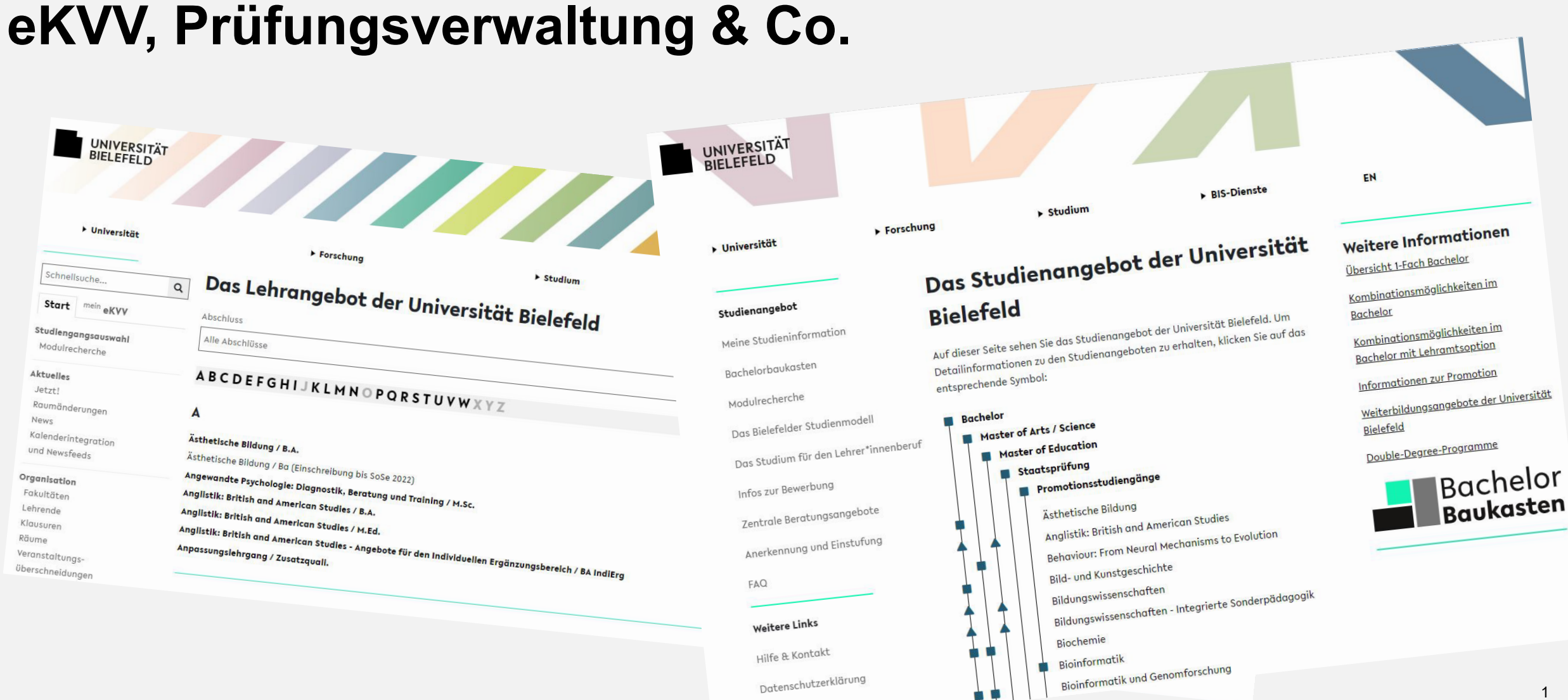

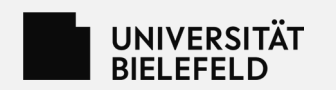

## **Das BIS https://www.uni-bielefeld.de/bis/**

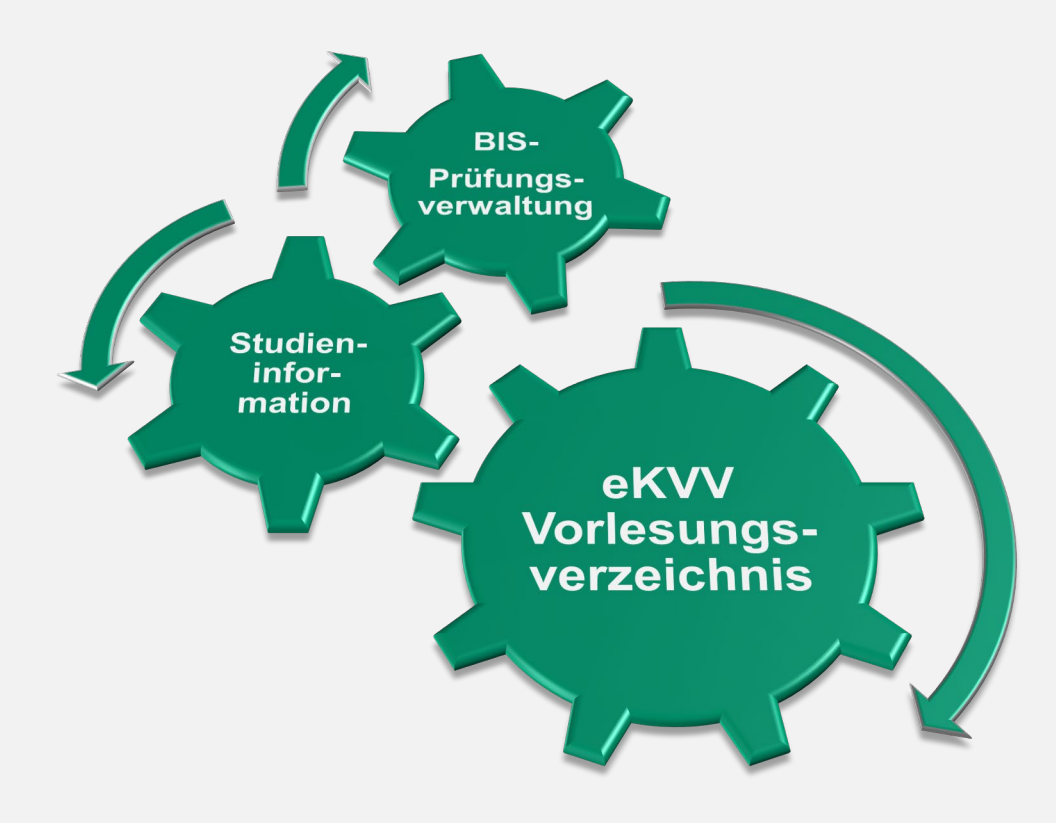

## • **Umfasst mehrere online-Informationsangebote**

(eKVV, Prüfungsverwaltung, Studieninformation, Personen- und Einrichtungsverzeichnis, E-Mailverteiler)

## • **Prinzip: "Wir haben alle Informationen rund um die Organisation des Studiums"**

Alle Studiengänge, alle Lehrveranstaltungen, alle Personen, alle Leistungen

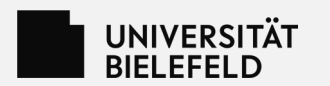

# Das "Meine Uni" Portal

Alle Informationsangebote auf einen Blick.

Erreichbar über die Top-Navigation auf allen Uni-Seiten:

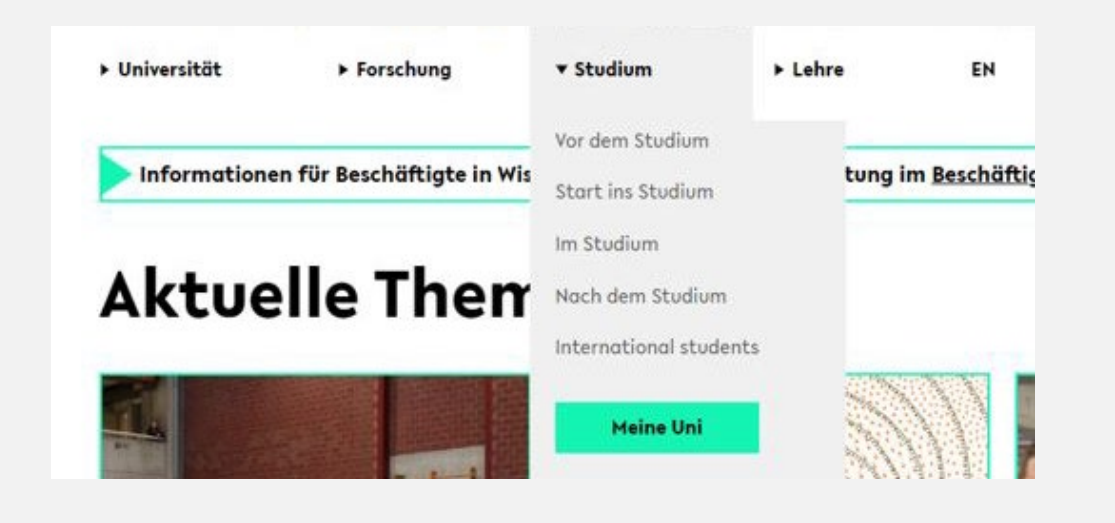

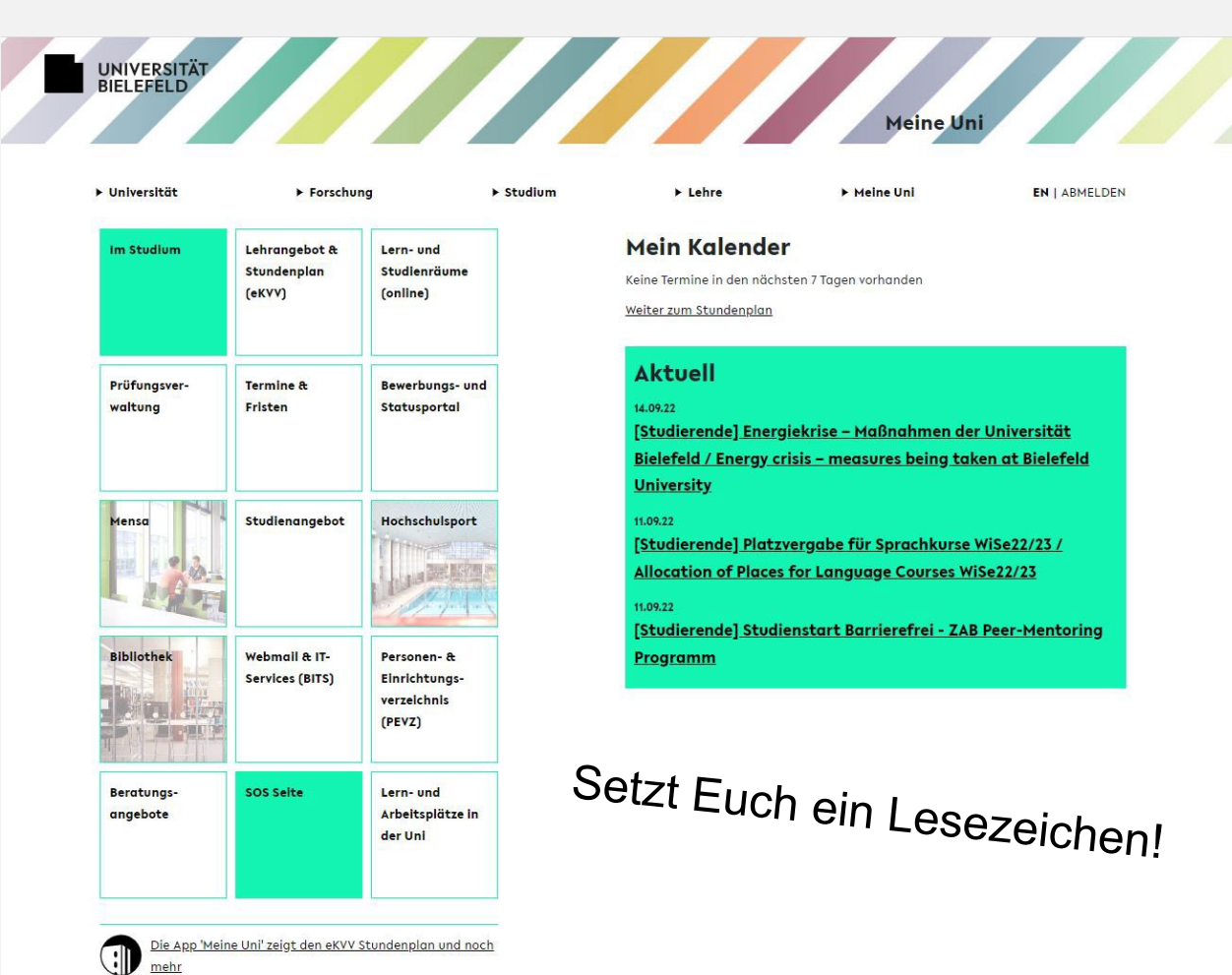

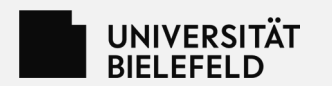

# Das "Meine Uni" Menü

Verlinkung in die Lernplattformen, das Bewerbungs- und Statusportal, das PEVZ, die Studieninformation und die Prüfungsverwaltung.

Alle Anwendungen sind über ein "single-sign-on" verbunden:

- nur an einer Anwendung einloggen
- Personalisierte Anzeige in allen Anwendungen

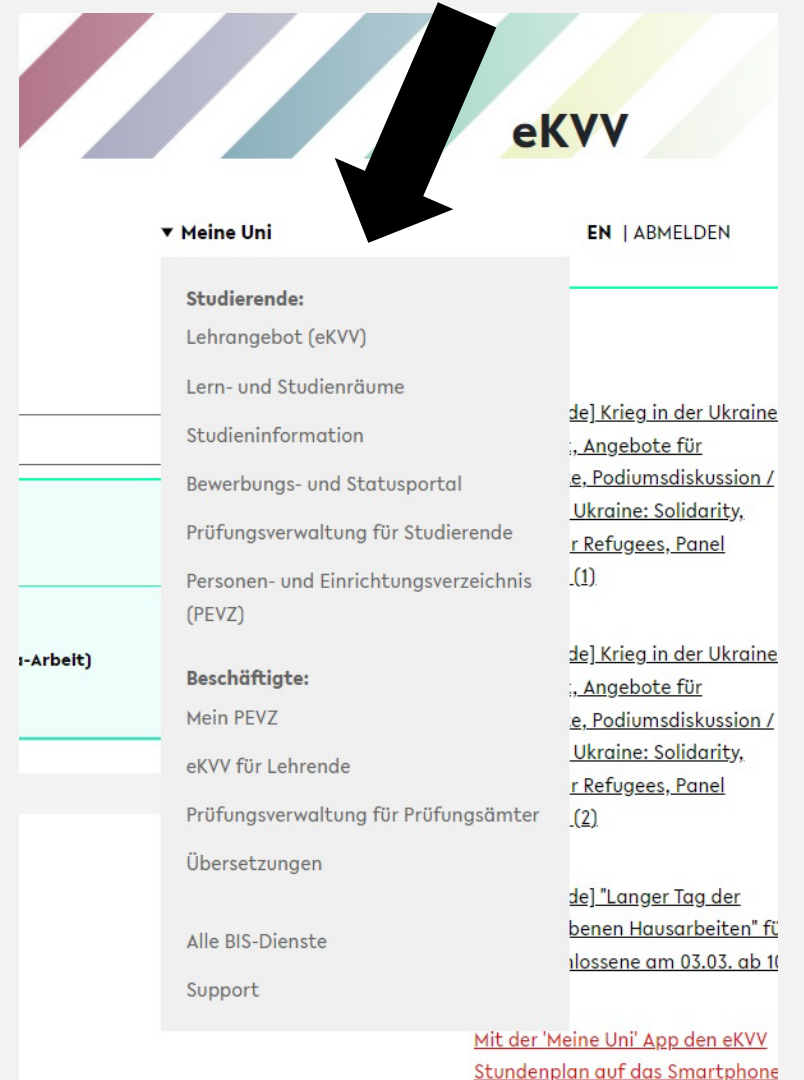

holen

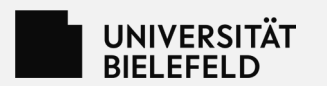

# **Studieninformation**

**https://ekvv.uni-bielefeld.de/sinfo/**

## **Hier findet Ihr alle Informationen zu Eurem Studium:**

Kombinationsmöglichkeiten, Fächerspezifische Bestimmungen (FsB), Modullisten und Modulbeschreibungen, Prüfungsordnungen.

Die Fächerspezifischen Bestimmungen (FsB) und die Modulbeschreibungen sind die Regeln, nach denen Ihr studieren müsst.

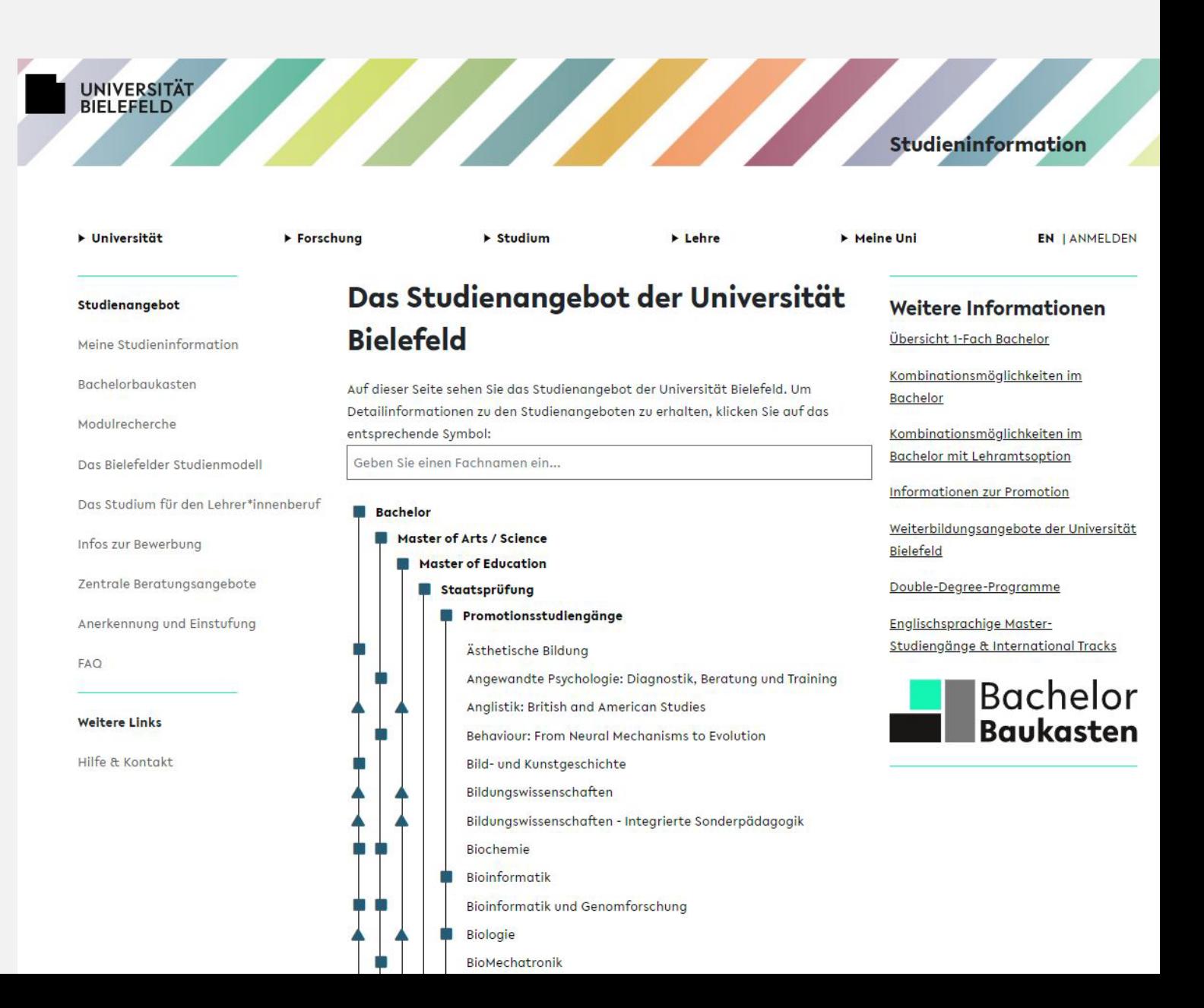

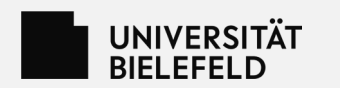

# **Das eKVV**

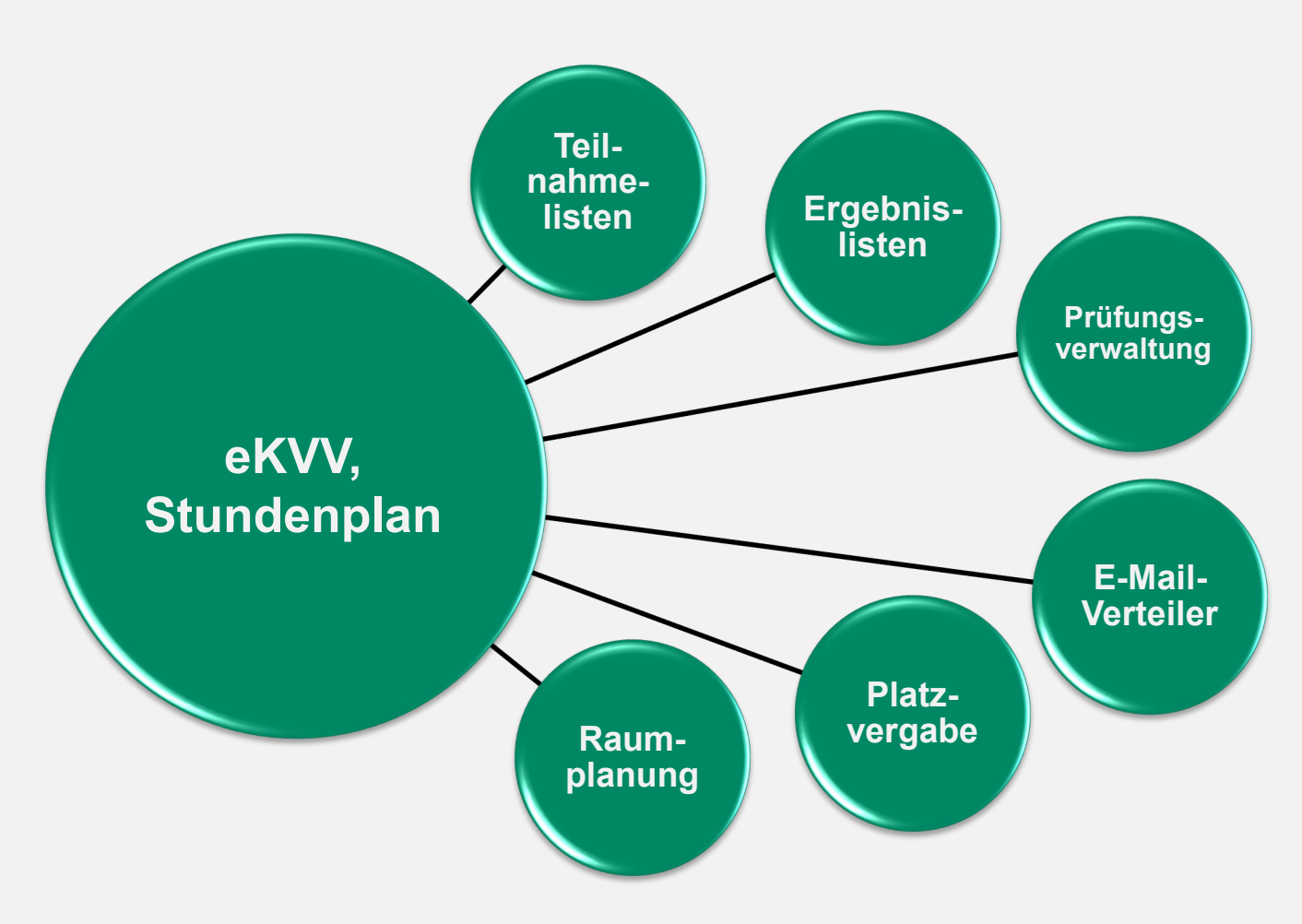

### UNIVERSITÄT

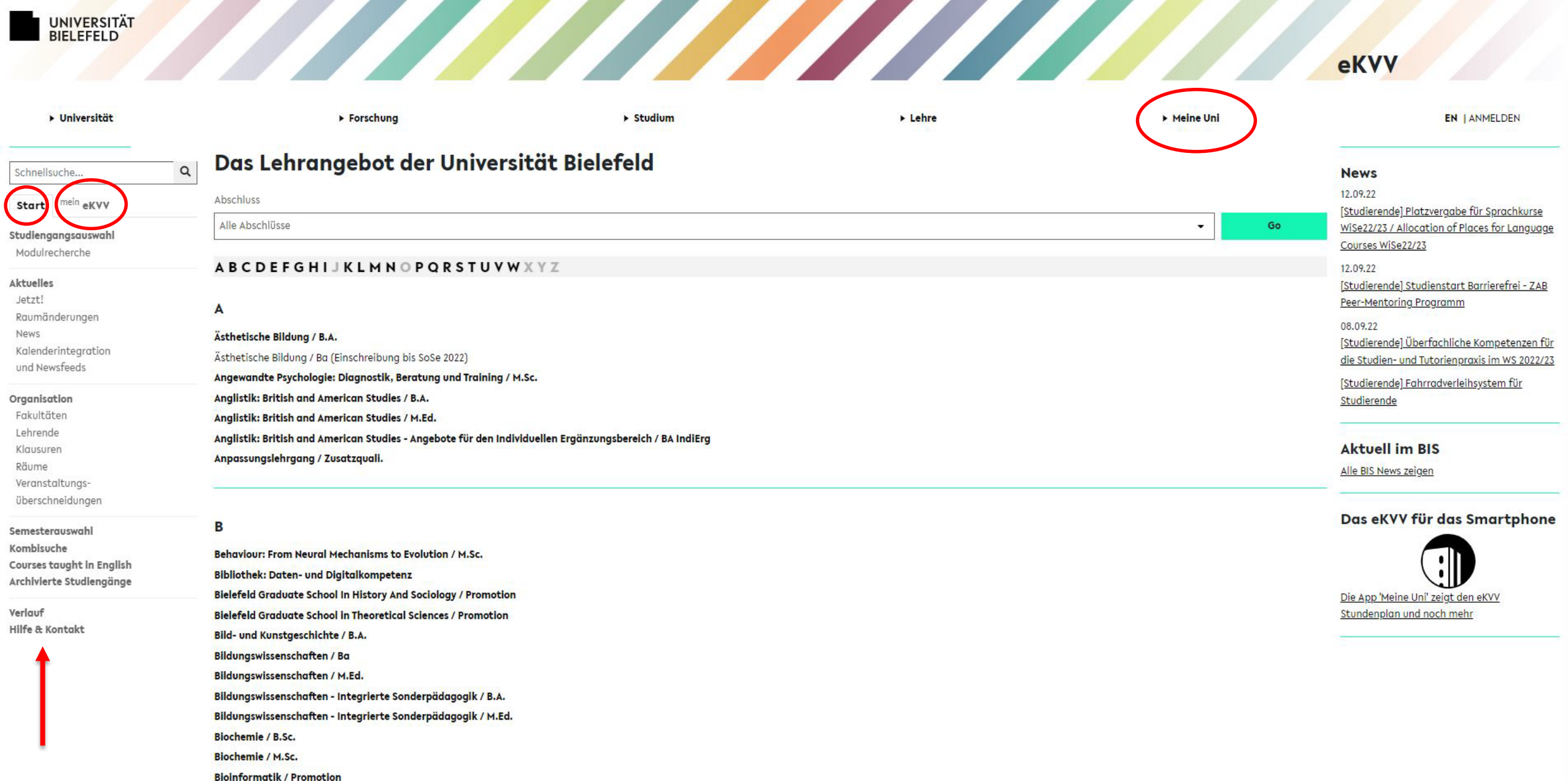

Bioinformatik und Genomforschung / Ba

Bioinformatik und Genomforschung / B.Sc. (Einschreibung bis WiSe 19/20)

Bioinformatik und Genomforschung / M.Sc.

**Biologie / B.Sc.** 

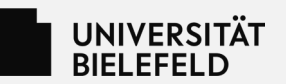

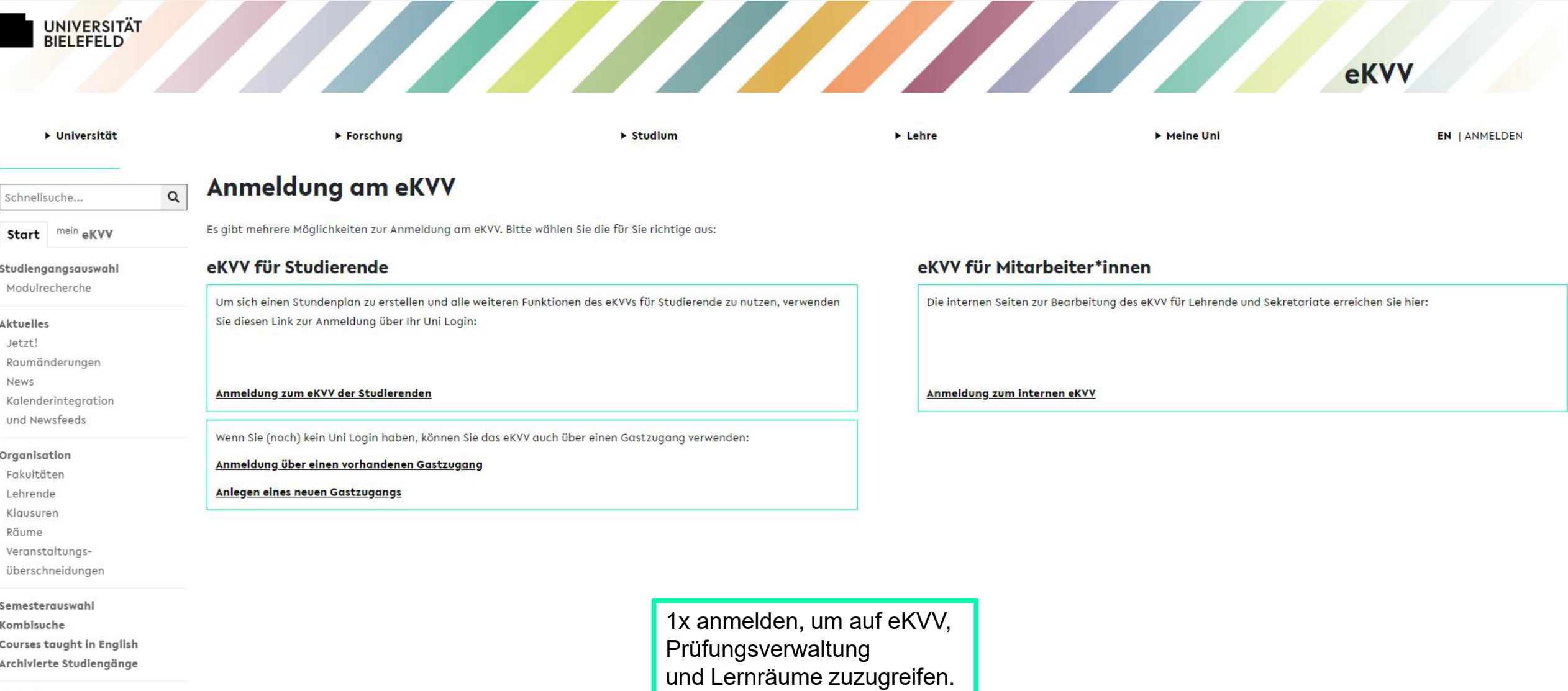

Verlauf **Hilfe & Kontakt** 

Ï

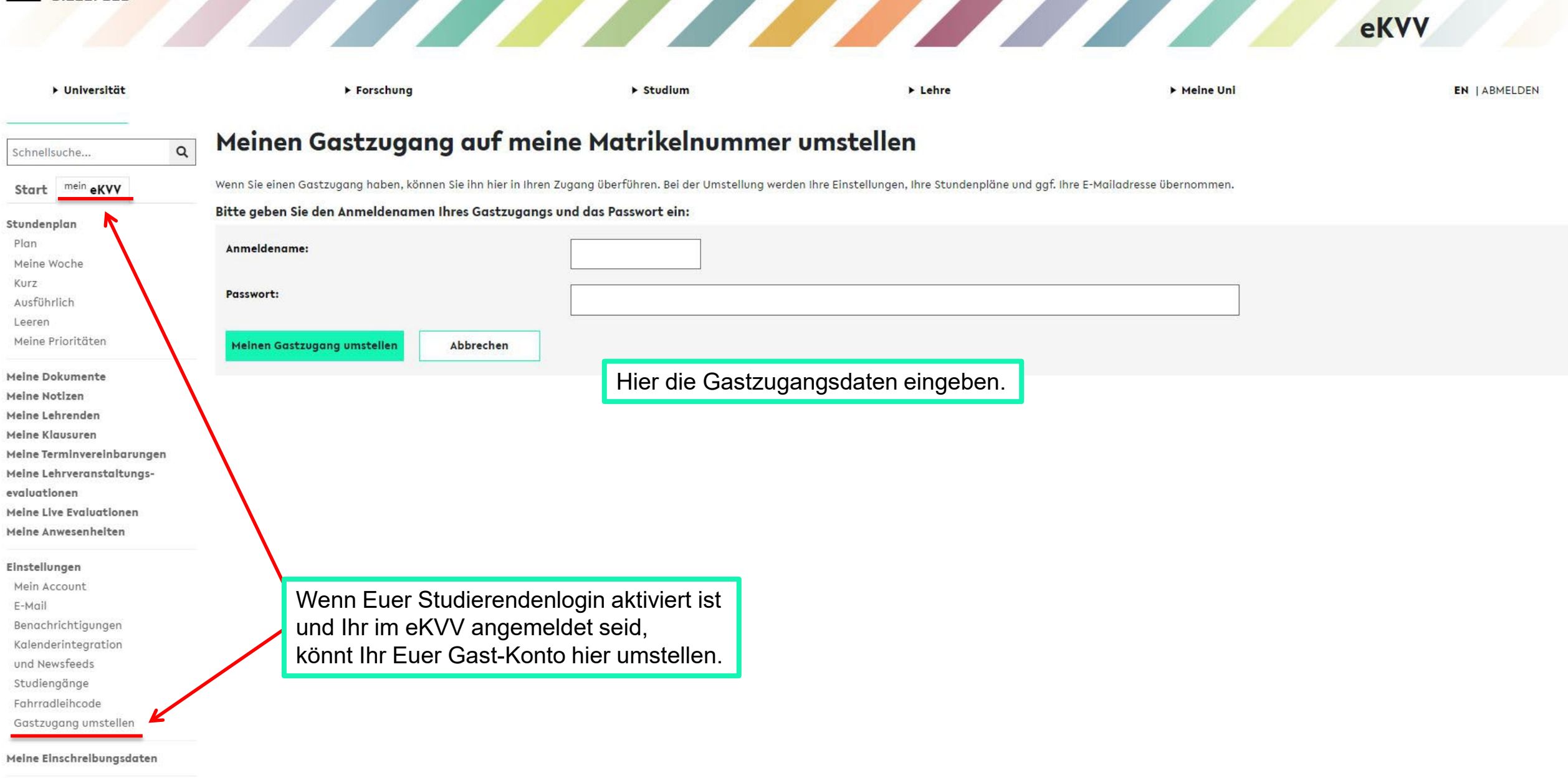

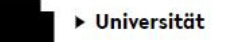

mein eKVV

Schnellsuche...

Start

Plan

Kurz Ausführlich

Leeren

Stundenplan

Meine Woche

Meine Prioritäten

Meine Dokumente

Meine Notizen Meine Lehrenden

Meine Klausuren

evaluationen

Einstellungen

Meine Terminvereinbarungen Meine Lehrveranstaltungs-

Meine Live Evaluationen

Meine Anwesenheiten

 $\alpha$ 

▶ Forschung

▶ Studium

> Lehre

Meine Uni

Über die eKVV Einstellungen läßt sich das eKVV einfacher nutzbar machen:

#### **E-Mailadresse und Newsfeeds**

Meine E-Mailadresse

Meine Aliasadresse

Benachrichtigungseinstellungen Kalenderintegration und Newsfeeds

#### Meine Studiengänge

Meine eingeschriebenen Studiengänge: Meine gewählten Studiengänge:

#### **Weitere Angaben**

Matrikelnummer

Informationen zu Ihrem Account

Mein Account

#### Adresse ändern

Medizin / Staatsprüfung

Hochschulsport (entfernen)

Studiengangsauswahl ändern

Aliasadresse ändern E-Mail Benachrichtigungseinstellungen ändern Kalenderintegration und Newsfeeds an- oder abschalten

Data Science / Master of Science (entfernen)

Unbedingt die eingetragene E-Mail-Adresse überprüfen und ggf. korrigieren

- E-Mail-Verteiler nutzen diese
- Dozenten nutzen diese
- Verwaltung nutzt diese

Wird ein Studiengang gewählt,

- ist man im Studiengangs-E-Mail-Verteiler und im Fakultätsverteiler
- kann man einfacher auf dessen Lehrveranstaltungen zugreifen

Mein Account  $E-Mail$ Benachrichtigungen Kalenderintegration und Newsfeeds Studiengänge Fahrradleihcode Alumni Kontaktdaten Gastzugang umstellen

Meine Einschreibungsdaten

Verlauf Hilfe & Kontakt

## UNIVERSITÄT

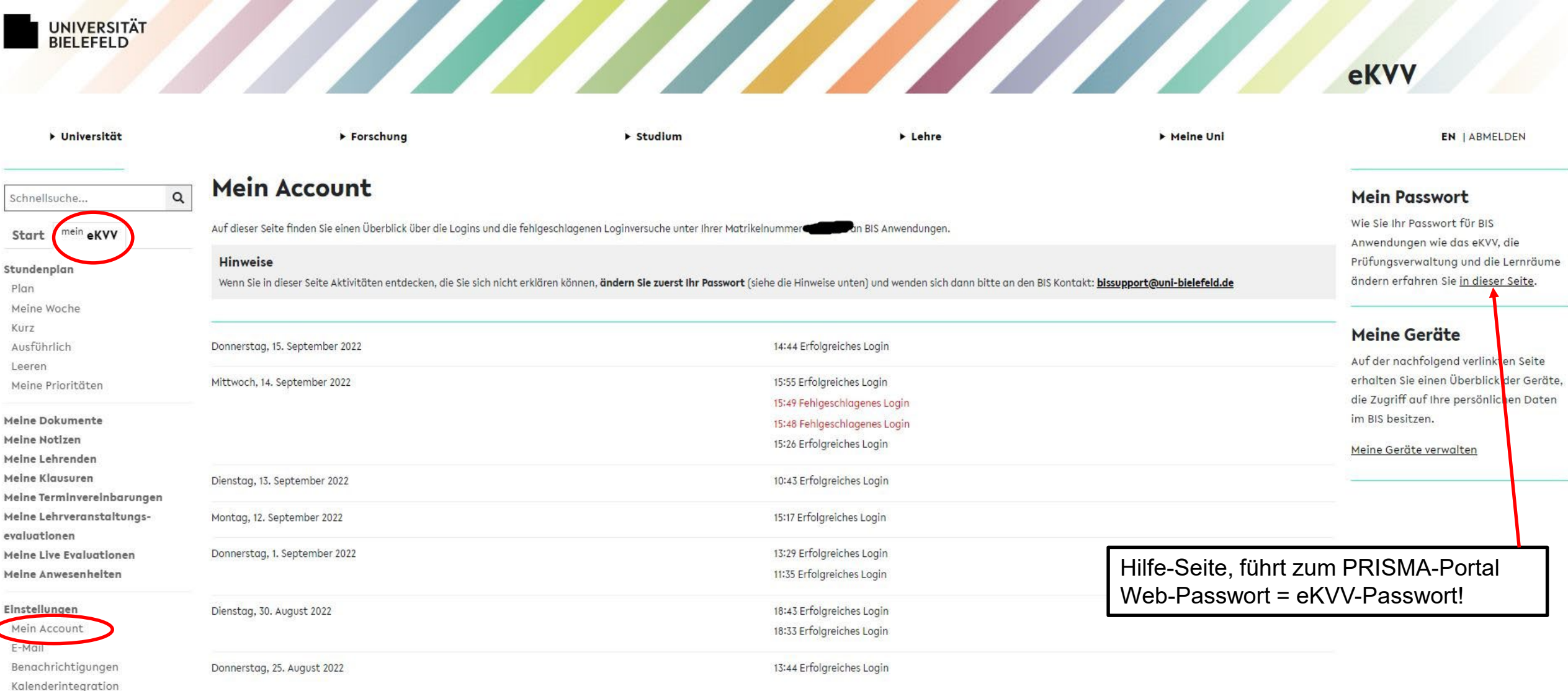

Hier könnt Ihr Eure Login-Daten einsehen und kontrollieren.

Meine Einschreibungsdaten

Verlauf Hilfe & Kontakt

und Newsfeeds Studiengänge Fahrradleihcode Alumni Kontaktdaten Gastzugang umstellen

## UNIVERSITÄT<br>BIELEFELD

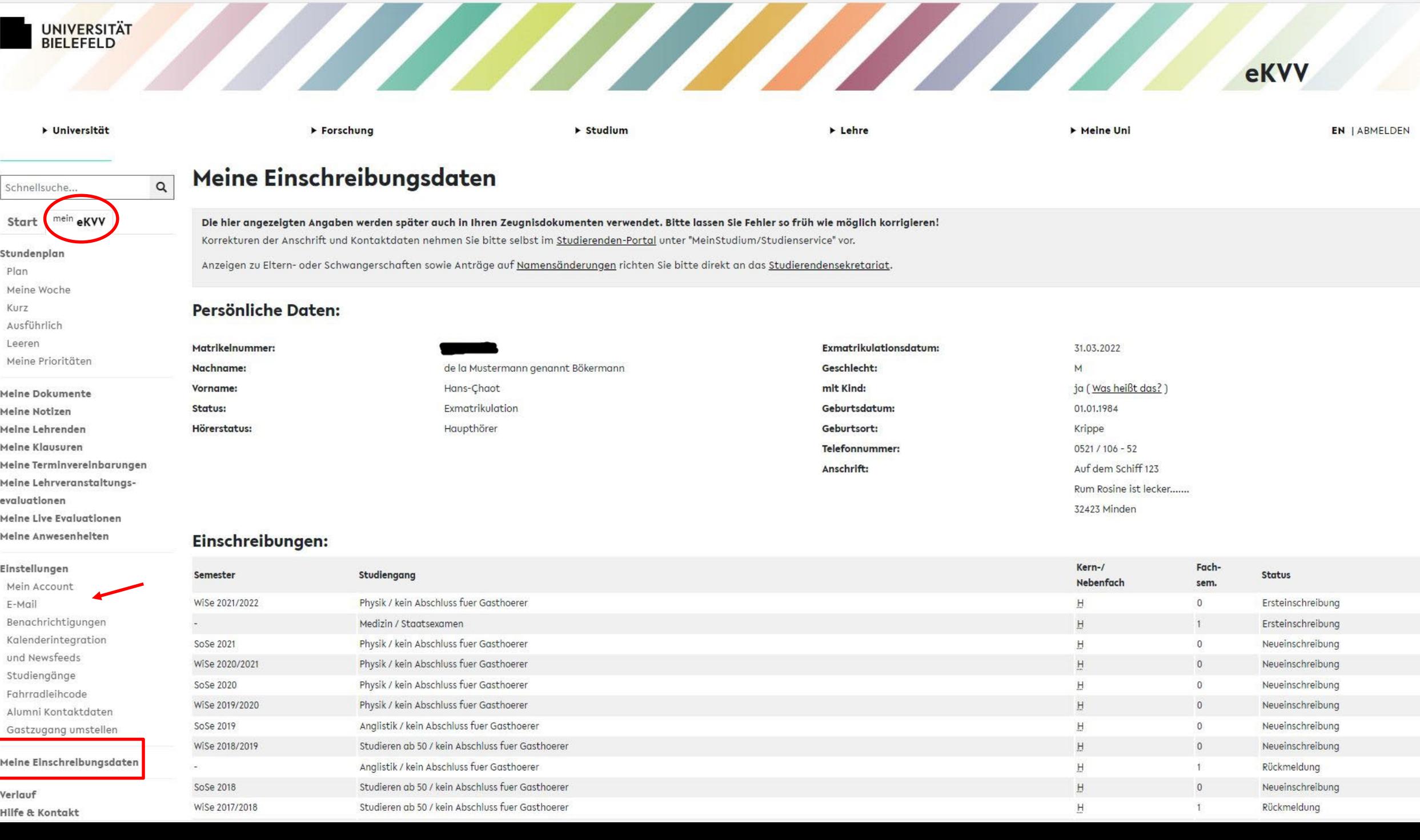

## UNIVERSITÄT<br>BIELEFELD

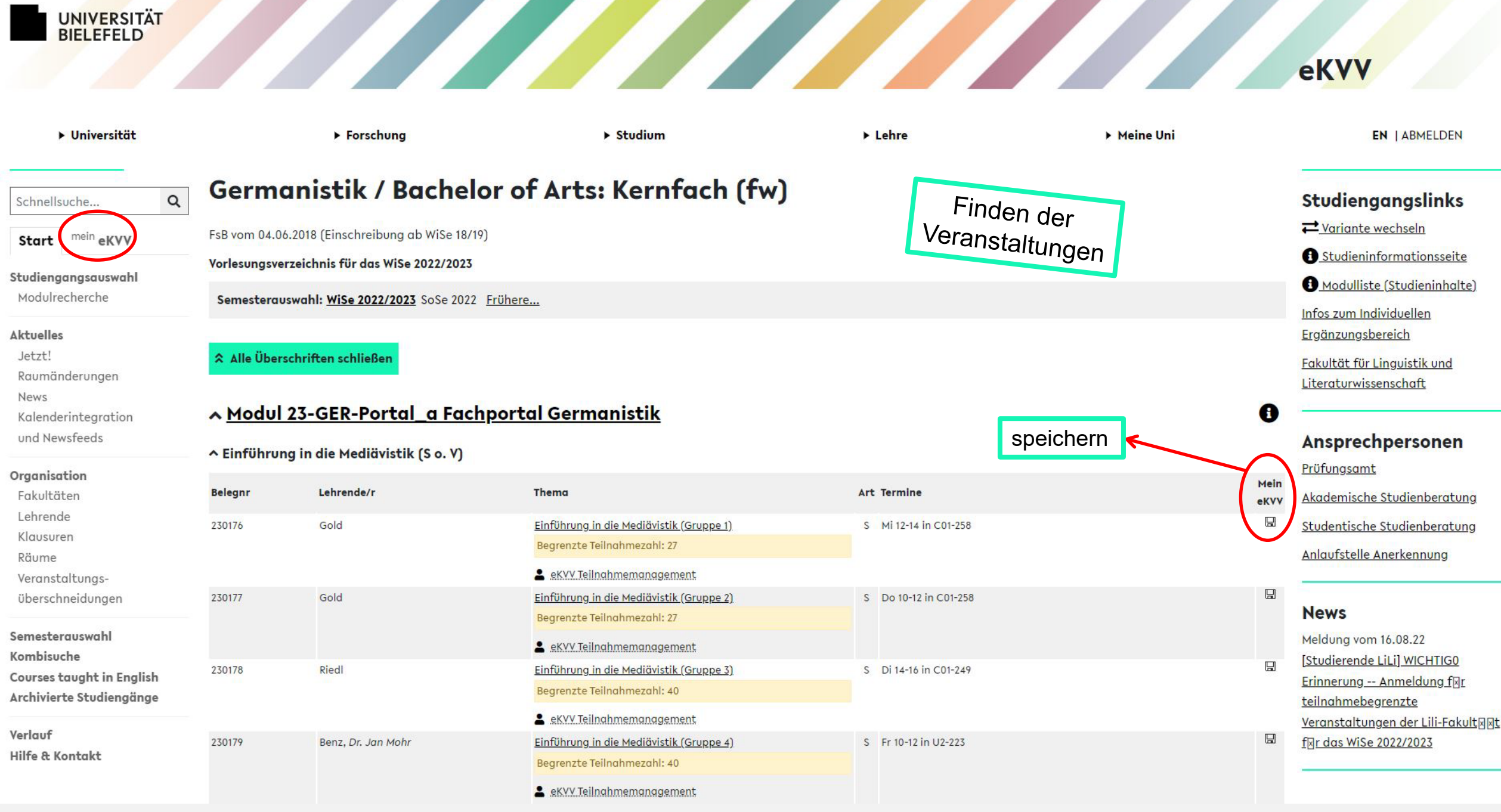

#### BIS – Bielefelder Informationssystem UNIVERSITÄT<br>BIELEFELD eKVV ▶ Universität ▶ Forschung > Studium > Lehre Meine Uni **EN | ABMELDEN BOx** 230176 Einführung in die Mediävistik (Gruppe 1) (S) (WiSe 2022/2023) **▽ Quicklinks** In Stundenplan setzen Inhalt, Kommentar Fragen oder Korrekturen? Wer sich mit der deutschen Sprache und Literatur beschäftigt, profitiert auch von einem Blick auf das Mittelalter: Anhand der deutschsprachigen Literatur des Mittelalters lässt sich über Kategorien wie Autor, Erzähler und Text nachdenken, zugleich erhellen die älteren Sprachstufen des Deutschen auch unsere Gegenwartssprache.  $\sqrt{\text{Termine}}$ Das mediävistische Einführungsseminar des Fachportals führt in die mittelhochdeutsche Sprache und Literatur ein, indem zunächst über Epochenbegriffe und Epochenmodelle reflektiert wird. Mit dem ↓ Fachzuordnungen Detailsicht der Spannungsverhältnis zwischen dem (gesungenen) Vortrag von Literatur, ihrer Überlieferung in Handschriften und der historisch-kritischen, wissenschaftlichen Edition befassen wir uns anhand einer Einführung in wichtige Gattungen der Literatur (Klein- und Großepik, Lyrik). Die mittelhochdeutsche Sprache wird vor allem mit Blick auf morphologische und syntaktische Phänomene (also Wortbildung und  $\sqrt{\text{Teilnehmer}^*}$ innen: 79 (1) Veranstaltung: Satzbau) erschlossen. Teilnahmebegrenzung: 27 Literaturangaben Zu Semesterbeginn wird ein Reader im Lernraum bereitgestellt. Es wird ein Tutorium angeboten, dessen Besuch empfohlen wird. & eKVV Teilnahmemanagement In den Stundenp ↓ E-Mailverteiler speichern • Lehrende Veranstaltungsfo **Teilnahmebegren**

- 
- **Fachzuordnunge**
- Inhalt
- **Literaturangaber**

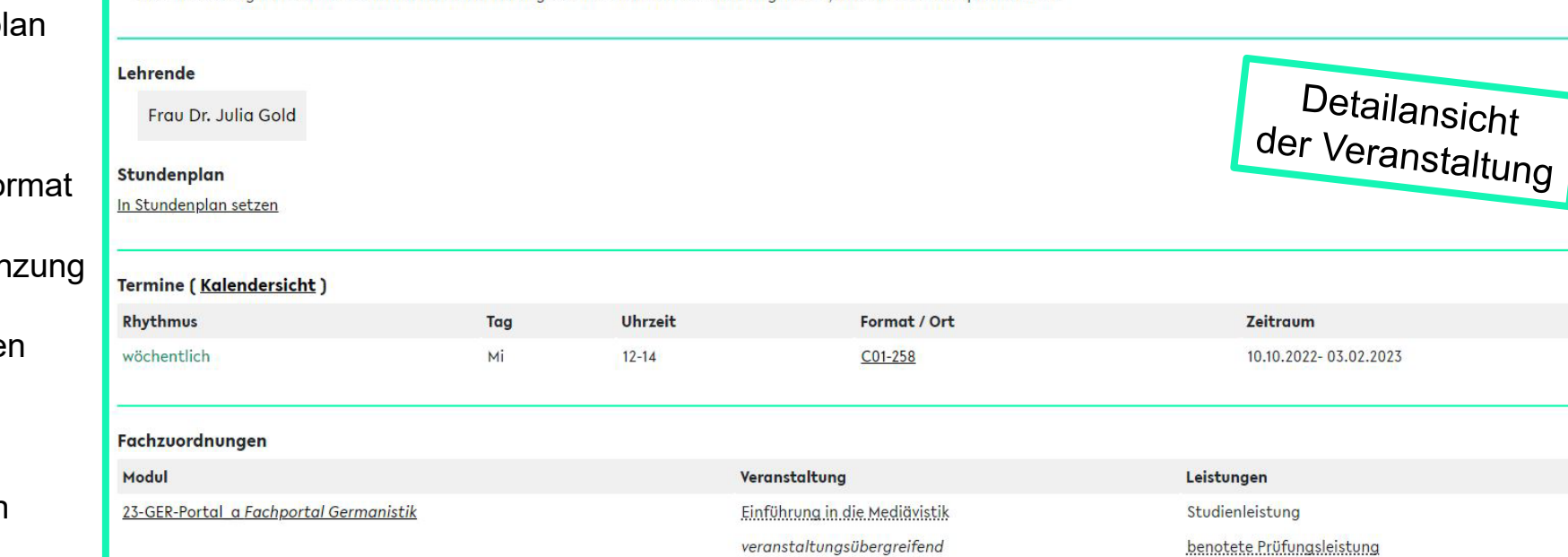

Die verbindlichen Modulbeschreibungen enthalten weitere Informationen, auch zu den "Leistungen" und ihren Anforderungen. Sind mehrere "Leistungsformen" möglich, entscheiden die jeweiligen Lehrenden darüber.

…

Studieninformation Studieninformation Neue Ankündigung

C

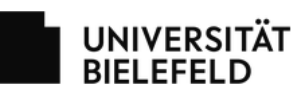

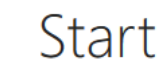

EKVV 0.1% **VERANSTALTUNG IN** 

Ξ

**Name**

Zugriff auf alle "Lernräume", die Sprache, die Hilfeseiten.

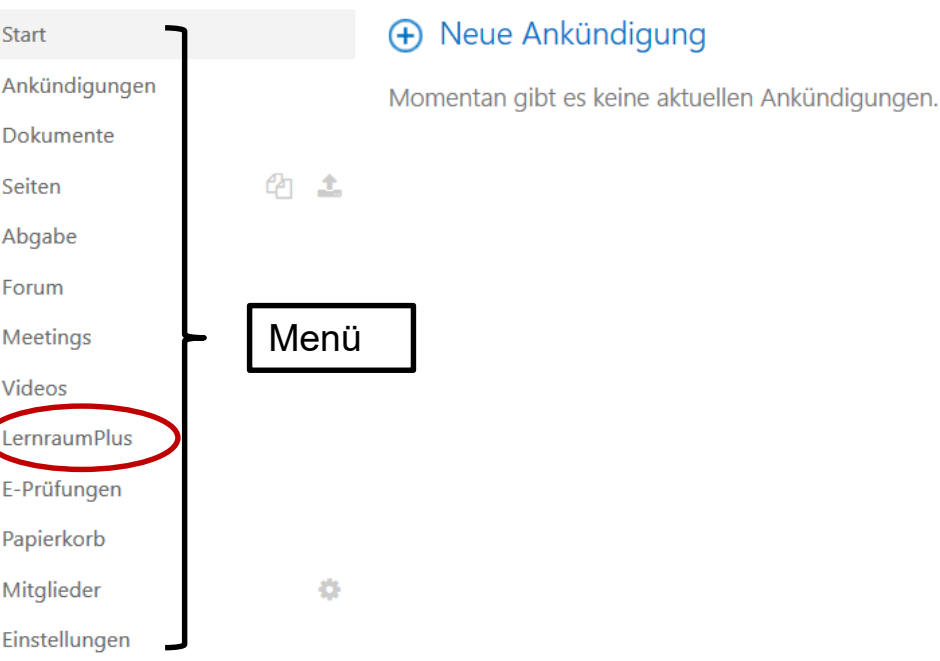

#### Neueste Dokumente

Name Geändert

Es sind keine Dateien in der Ansicht "Neueste Dokumente" vorhanden.

#### Veranstaltungskommentar

Das Ziel des Seminars besteht vor allem darin, den Studierenden des Studiengangs "Klinische Linguistik" die Kriterien der Aphasiediagnostik zu vermitteln. Dieser praktische Teil ermöglicht die Diskussion sowohl von Transkriptionsverfahren und der Auswertung des Aachener-Aphasie-Tests als auch spezifischer Fragen der Diagnose von Aphasie.

Manche Dozent\*innen richten "Lernräume" ein. Hier können z. B. bereitgestellte Texte von den Studierenden heruntergeladen werden.

▶ Universität

Forschung

Studium

Lehre

Meine Uni

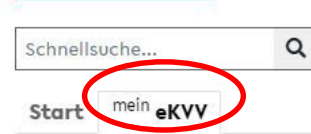

#### Stundenplan Plan Meine Woch Kurz

#### Ausführlich Leer Meine Priori

#### Meine Dokun Meine Notizer Meine Lehren **Meine Klausu** Meine Termin Meine Lehrve evaluationen Meine Live Ev **Meine Anwes**

#### Einstellunger

Mein Accour E-Mail Benachricht Kalenderint und Newsfee Studiengäng Fahrradleiho Alumni Kont Gastzugang

#### Meine Einsch

Verlauf Hilfe & Konto

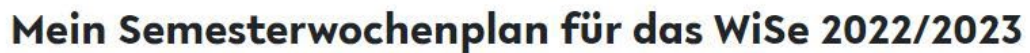

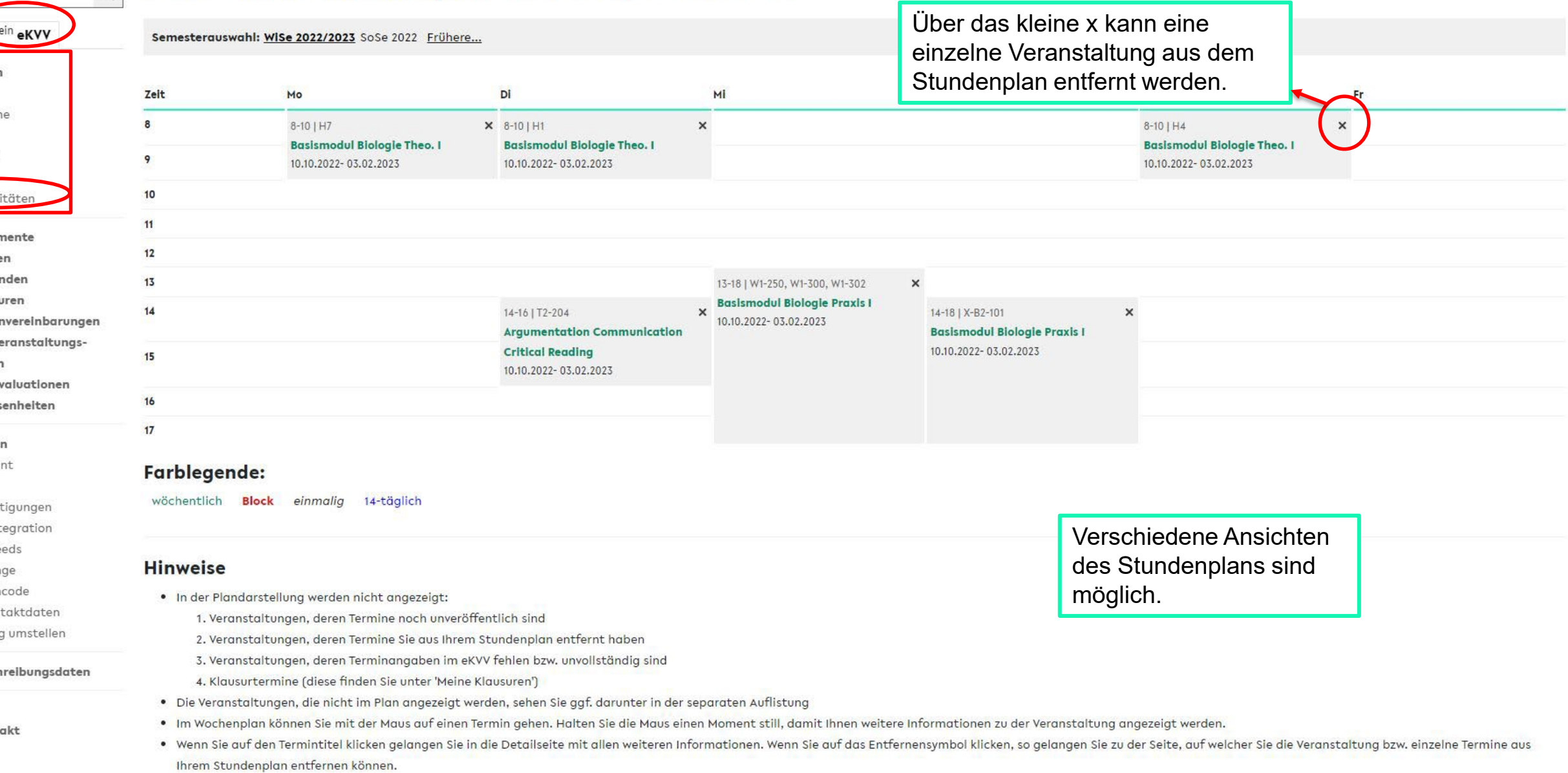

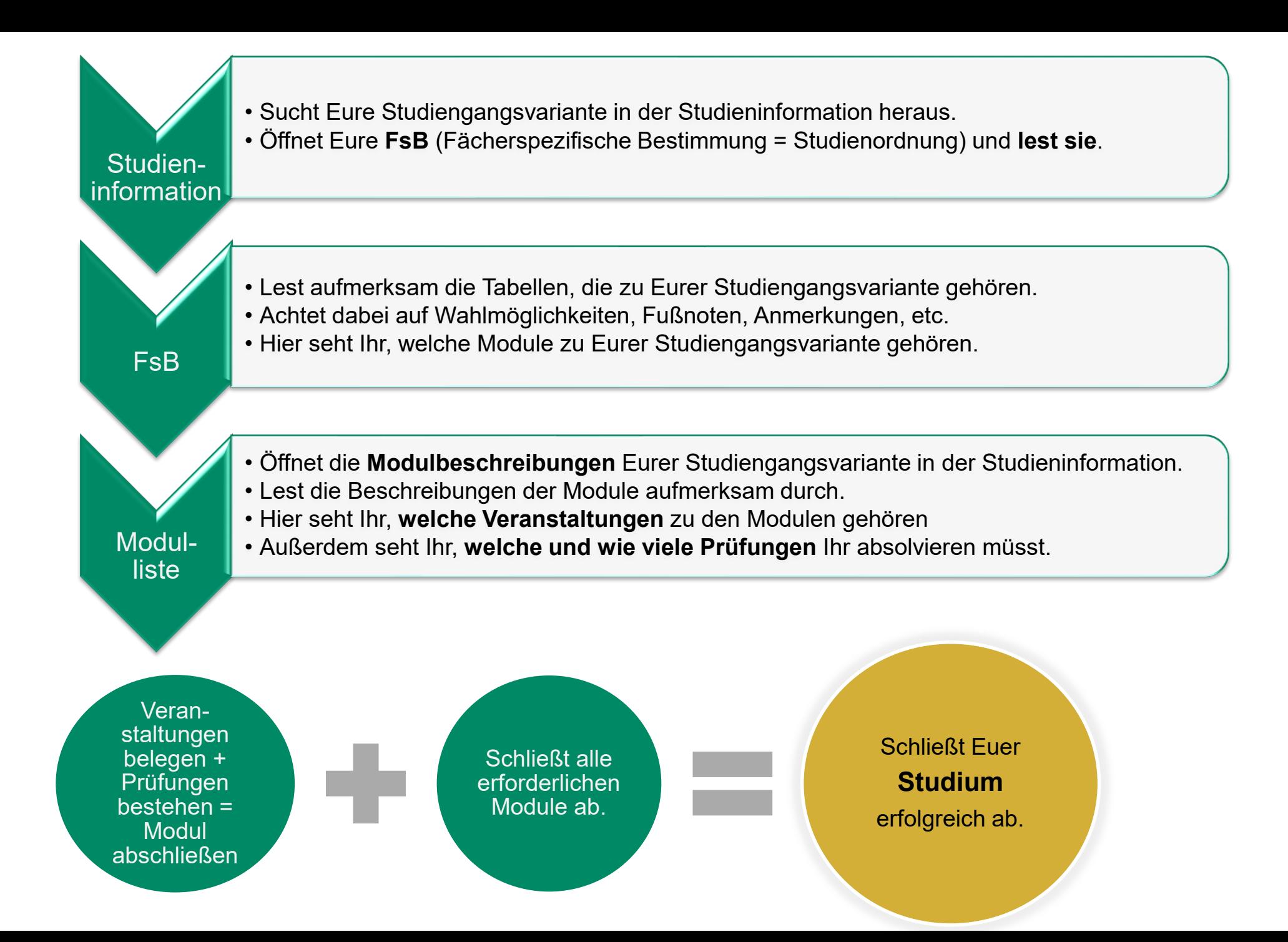

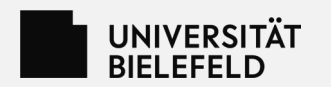

# **eKVV - Veranstaltungsanmeldung**

- Veranstaltungen können teilnahmebeschränkt sein.
- Grundsätzlich muss aber eine genügende Anzahl an Veranstaltungsplätzen vorhanden sein.
- Die Vergabe der Plätze erfolgt aufgrund des persönlichen Stundenplans im eKVV, wird aber von den Fächern intern durchgeführt.
- Informationen zu den Vergabeverfahren erhaltet Ihr per E-Mail und über das eKVV von den Fächern.

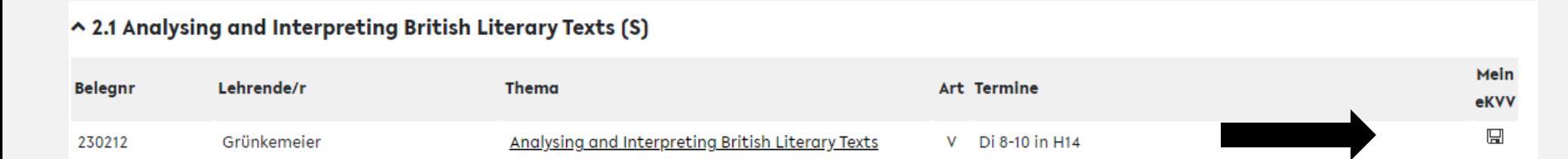

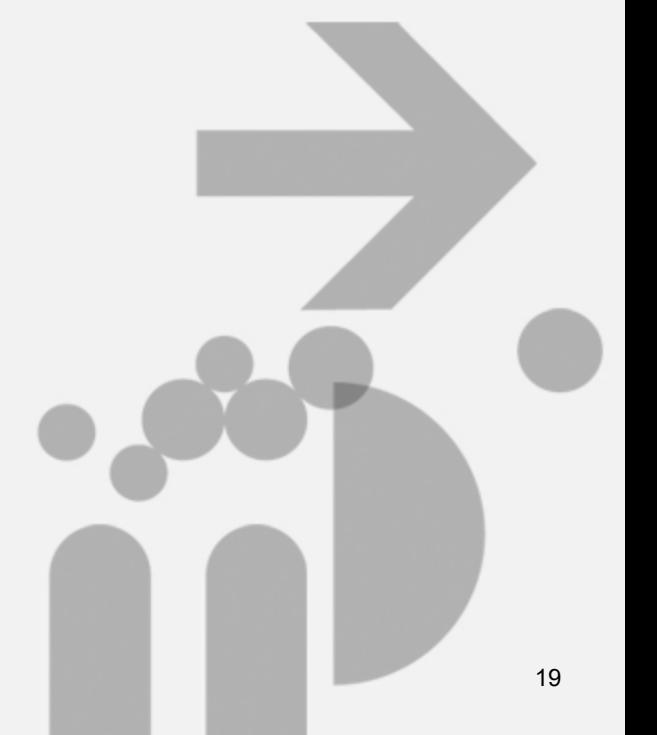

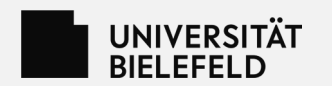

# **eKVV - Onlinebedarfserhebung**

- Vor Beginn jedes Semesters wird die Onlinebedarfserhebung durchgeführt.
- Alle Studierenden stellen ihren voraussichtlichen Stundenplan im eKVV zusammen.
- Erstsemester sind davon nicht betroffen, da die Planung schon früher stattfindet.
- So können die zu erwartenden Teilnehmer\*innenzahlen ermittelt und die Räume entsprechend verteilt werden.
- Die Onlinebedarfserhebung stellt keine verbindliche Anmeldung für die gewählten Veranstaltungen dar, soll aber realistisch erfolgen.

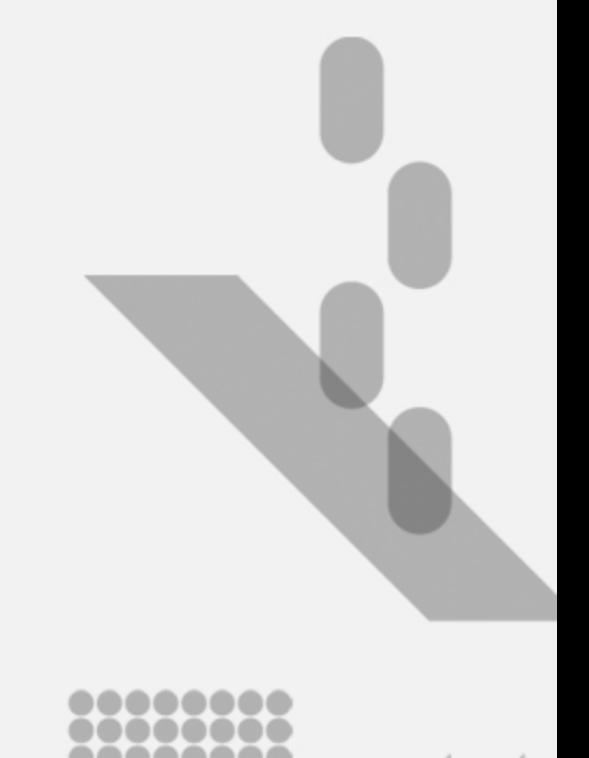

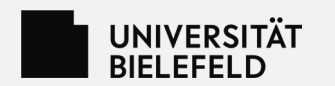

# **Die BIS - Prüfungsverwaltung**

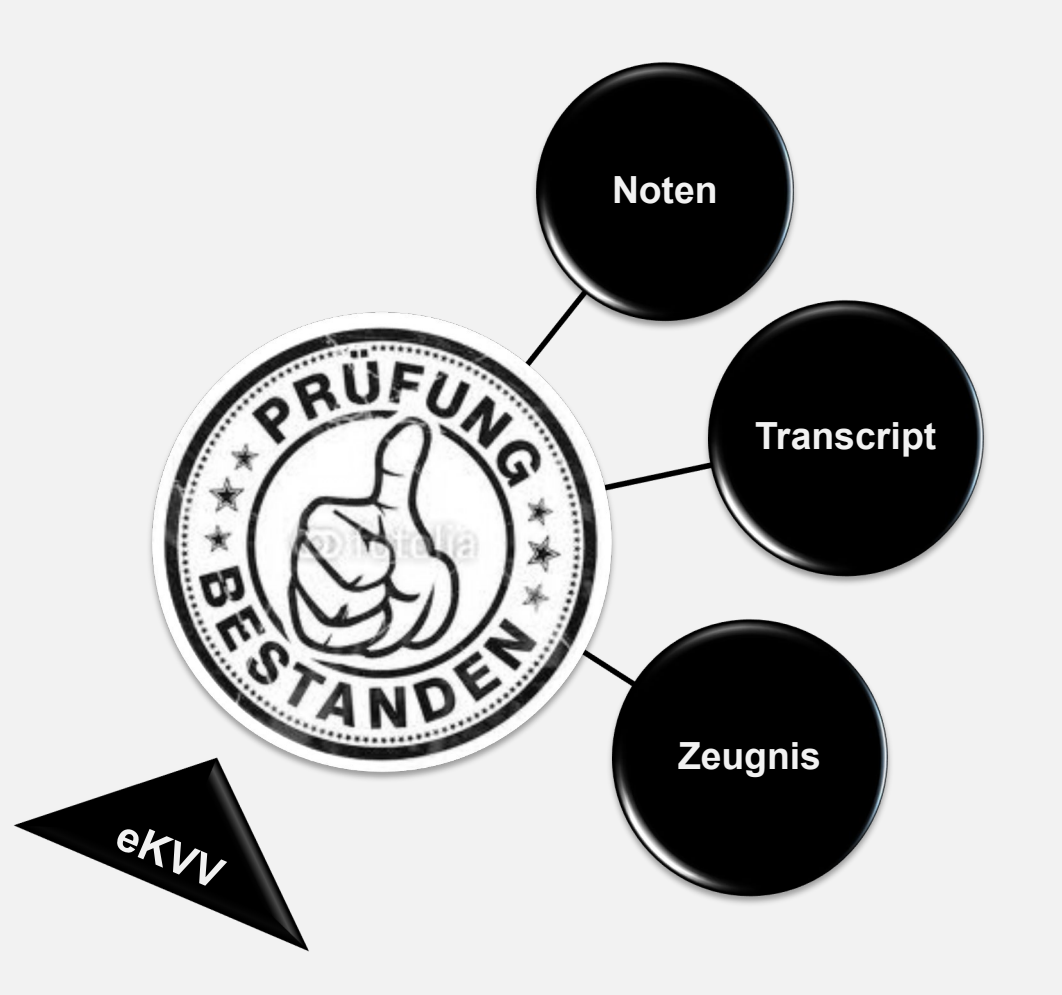

# https://ekvv.uni-bielefeld.de/pv\_publ

- Verwaltung aller Leistungen.
- **Die Leistungsbuchung beruht auf den eKVV-Teilnahmelisten.** 
	- **→ Speichert die Veranstaltungen in Eurem eKVV-**

**Stundenplan, in denen Ihr Leistungen erbringen wollt.**

- Alle Studierenden können die eigenen Leistungsübersichten einsehen und z.T. bearbeiten
- Am Ende des Studiums ist das "Transcript of Records" (kurz: Transcript) Teil der Zeugnisdokumente
- Solltet Ihr aus Versehen Zuordnungen falsch ändern, keine Sorge.
	- $\rightarrow$  Hier geht nichts verloren und nichts kaputt

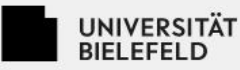

▶ Universität Kontakt & Hilfe Zur BIS Homepage Impressum

## **BIS Anmeldung - BIS-**Prüfungsverwaltung der **Studierenden**

▶ Studium

Forschung

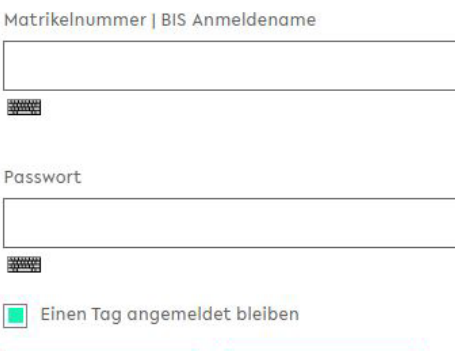

Anmelden

Zurücksetzen

Bitte beachten Sie, dass die mit dieser Anmeldung verbundenen Dienste Cookies voraussetzen und diese somit von Ihrem Browser akzeptiert werden müssen.

Aus Sicherheitsgründen sollten Sie sich bei Verlassen der passwortgeschützten Bereiche explizit ausloggen und Ihren Webbrowser schließen!

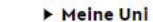

Lehre

EN

#### Zugang für Studierende

Für das Login verwenden Sie Ihre Matrikelnummer und Ihr Web (Shibboleth) Passwort, Weitere Informationen - z. B. für den Fall eines vergessenen Passworts - finden Sie hier:

Zugang zum BIS für Studierende

#### Zugang für Mitarbeiter/-innen

Noch kein BIS-Zugang oder Passwort vergessen?

Neues Passwort anfordern

Weitere Informationen finden Sie hier:

Zugang zum BIS für Mitarbeiter\*innen

#### Zugang für Externe

Für das Login verwenden Sie Ihre Uni-ID und Ihr Web (Shibboleth) Passwort. Weitere Informationen - z. B. für den Fall eines vergessenen Passworts finden Sie hier:

#### Zugang zum BIS für Externe

#### Einen Tag angemeldet bleiben

Nach erfolgreicher Anmeldung erhalten Sie Zugang zu allen BIS-Anwendungen, auf die Sie zugreifen dürfen. Standardmäßig beträgt die Dauer der Anmeldung eine Stunde. Diese Zeit können Sie durch Anwählen der Checkbox auf zwölf Stunden verlängern.

1x anmelden, um auf eKVV, Lernräume und Prüfungsverwaltung zuzugreifen.

## UNIVERSITÄT<br>BIELEFELD

▶ Universität

-

Forschung

BIS – Brüfungsverwaltung

▶ Studium

▶ Lehre

Meine Uni

ABMELDEN

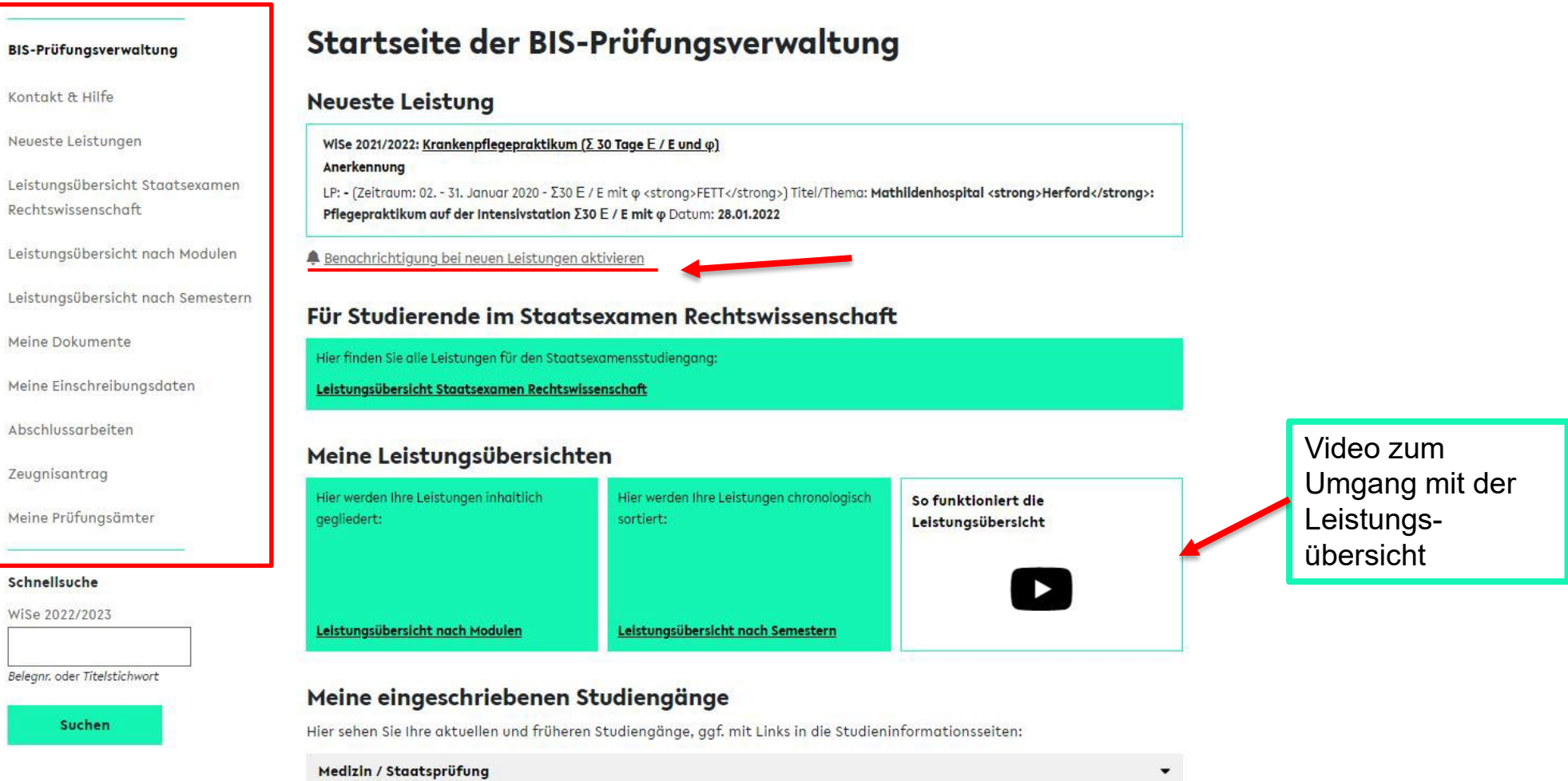

Mathematische Grundbildung (Mathematik) / Bachelor of Science: Schwerpunktfach (Grundschule)

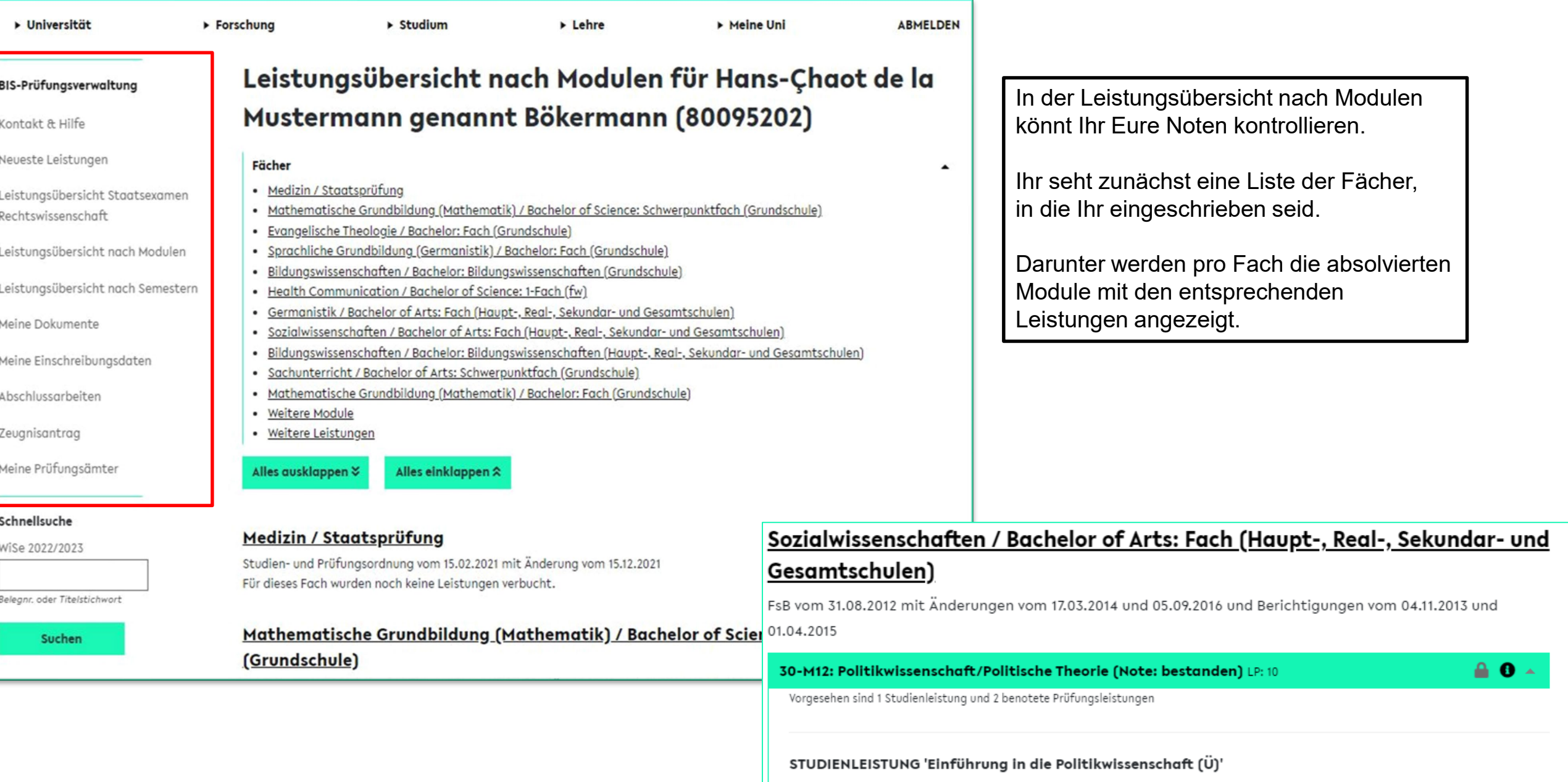

SoSe 2012: BHC 14a Bildung, Sozialisation und Gesundheit [ Fakultät für Gesundheitswissenschaften ] Anerkennung  $\triangle$ 

(Gesundheitsbildung - Ein Überblick) Datum: 13.09.2012

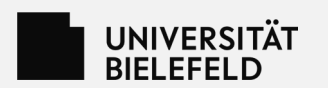

BIS – Bielefelder Informationssystem<br>Andrew Bishophy (1999)<br>Andrew Bishophy (1999)

# **Das PEVZ**

**Das Personen- und Einrichtungsverzeichnis**

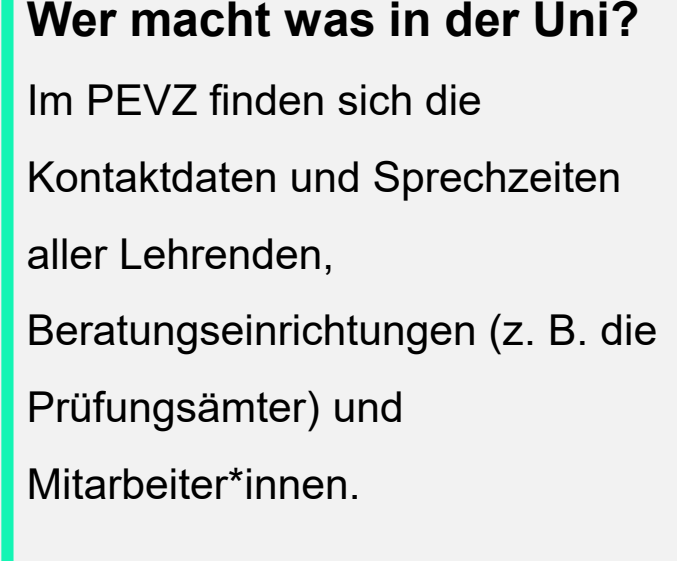

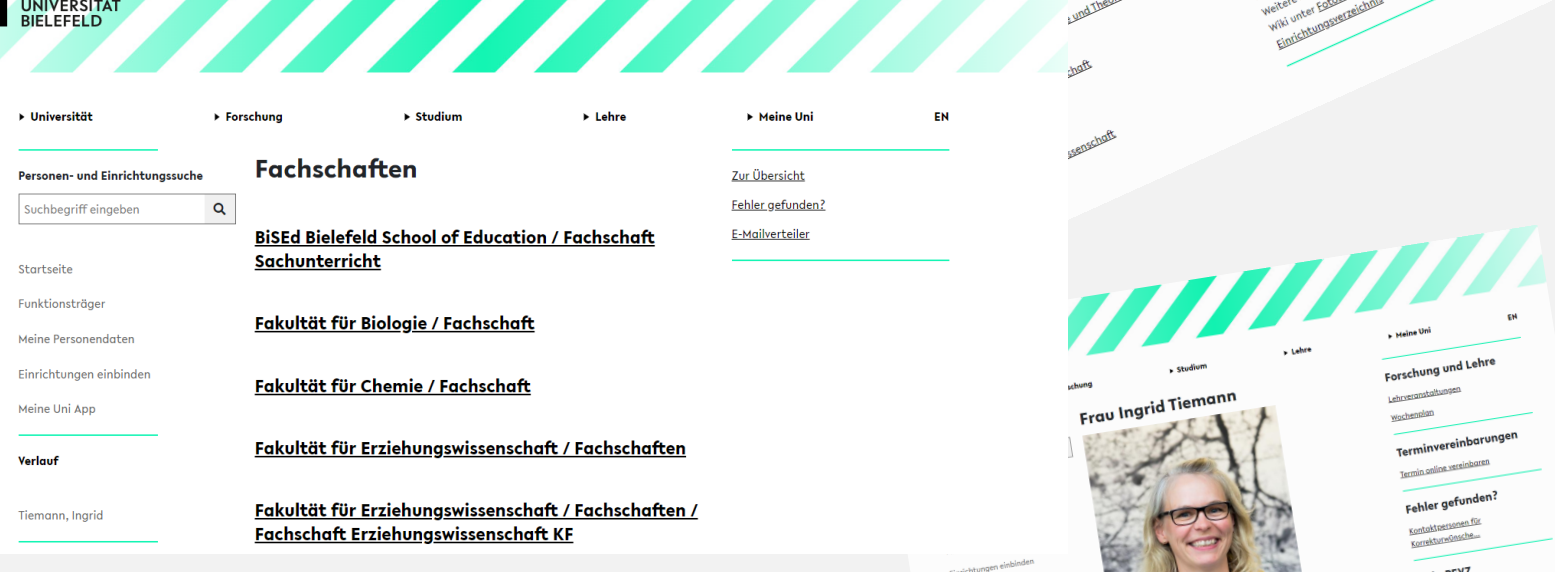

**https://ekvv.uni-bielefeld.de/pers\_publ/publ/Home.jsp**

Aktuell im BIS

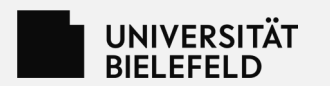

# Die "Meine Uni-App"

In den App-Stores für iOS und Android Die wichtigsten Funktionen aus eKVV, PEVZ und den aktuellen News aus der Uni:

• Evaluationen, Kalender,

Fahrradleihcodes, neueste Leistungen und mehr!

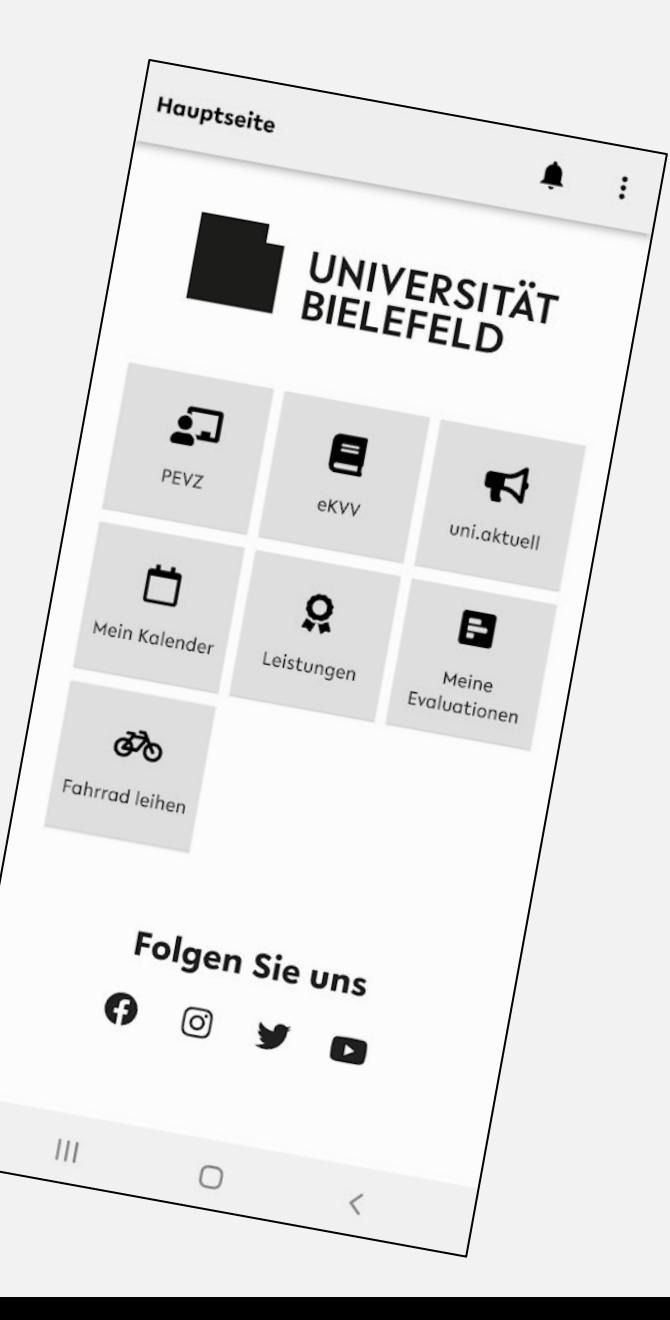

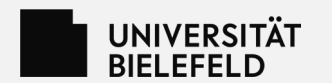

#### **Mobil, am Desktop oder in der App?**   $\equiv$ UNIVERSITÄT Anglistik: British and UNIVERSITÄT 77777777777  $\leq$ ekvy Details Anglistik: Briting  $\frac{V_{\text{er}}}{\frac{230272 \text{ A}}{16}}$ American<br>Bachelor: Kleines anstaltung<br>  $\frac{250212}{4n_0}$  Analysing and Interpreting British<br>  $\frac{F_{Gk_{Ul}l_{Gl}^{+}}}{F_{Gk_{Ul}l_{Gl}^{+}}F_{Ul}^{+}L_{ing_{Ul}^{+}}(Y)}$  (Sose 2022)<br>
And the form of the contract of the british ond the first state of the first state Bachelor. (fw)<br>Nebenfach (fw) D Universität Forschung Rebenfach (TW)<br>FSB vom 10.01.2017 (Einschreibung ab SoSe 2017) Anglistik: British and American Studies / Bachelor: Kleines Nebenfach FSB vom 10.01.2017 (Einschreibung<br>FSB vom 10.01.2017 (Einschreibung SoSe 2022<br>Vorlesungsverzeichnis für das SoSe 2022  $\alpha$ Schnellsuche Prof. Dr. Ellen Grünkemei  $(fw)$ Start mein eKVV vorlesungsver<br>Semesterauswahl: SoSe 2022 FsB vom 10.01.2017 (Einschreibung ab SoSe 2017) Studiengangsauswah n<sub>mende Termine</sub> Modulrecherche Vorlesungsverzeichnis für das SoSe 2022 05.04.2022 : 8-10, Raum: H14 Aktuelle: Semesterauswahl: SoSe 2022 WiSe 2021/2022 Frühere. Alle Überschriften schließen Jetzt! Raumänderunger 12.04.2022 : 8-10, Raum: H14 <mark>∧ Alle Überschriften schließer</mark> **News A Profil American** Kalenderintearatio und Newsfeed 19.04.2022 : 8-10, Raum: H14 ↑ Profil American Studies Organisation Studies Fakultäter - 6 A Modul 23-ANG-AngBM2 Basismodul 2: Introduction to Literary and Cultural Studies  $\bullet$ Studies<br>Modul 23-ANG-AngBM2<br>A Modul 23-ANG-AngBM2 Lehrende Modul 23-ANG-Angemention Klausurer ^ 2.1 Analysing and Interpreting British Literary Texts (S) Räume Mousemodul 2: Intrust<br>Basismodul 2: Intrustant<br>to Literary and Cultural Veranstaltungs Meln Lehrende/r Thema **Art Termine Belean** Alle Daten im ekvy zeigen >> überschneidunger eKVV  $\qquad \qquad \boxdot$ Grünkemeie Analysing and Interpreting British Literary Texts V Di 8-10 in H14 emesterauswal  $\boxplus$ studies 230657 Grünkemeier, Hildermeier Tutorial: Analysing and Interpreting British Literary Tut Mo 14-16 ONLINE ; Mo 14-16 in U2-240 Kombisuche **Courses taught in Englis**

Das BIS-Anwendungen können am Desktop oder in der mobilen Variante genutzt werden, aber für wichtige und aufwändige Aufgaben wie Stundenplan, Kontrolle der Einschreibungsdaten oder das Transcript ist ein großer Bildschirm und eine Maus das Mittel der Wahl.

Die App ist für den Uni-Alltag, wenn der Stundenplan schon fertig ist und für den schnellen Blick auf den Veranstaltungsraum oder die neueste Leistung.

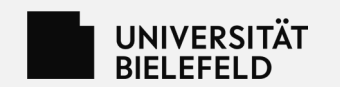

# **Weitere Informationen und Kontakt**

Weitere Informationen zu eKVV, Prüfungsverwaltung und Studieninformation findet Ihr auf den Internetseiten des BIS:

http://www.uni-bielefeld.de/bis/

Bei allen Fragen zum Umgang mit eKVV und Prüfungsverwaltung wendet Euch bitte an:

bissupport@uni-bielefeld.de

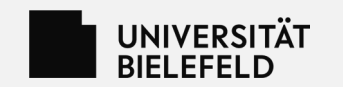

## **Wenn ich mir nur vier Sachen merken kann …**

- 1. Das "Meine Uni"-Portal finden
- 2. Im eKVV die eigenen Daten überprüfen und pflegen
- 3. Die FsB & Modulbeschreibungen kennen und daraus einen

Stundenplan bauen

4. Die Leistungsübersicht im Auge behalten

# **… dann steht dem Studienerfolg nichts mehr im Wege!**